# <span id="page-0-2"></span>**cTAKES 3.2 User Install Guide**

### **Contents of this Page**

- [Prerequisites](#page-0-0)
- [Install cTAKES](#page-0-1)
- [\(Recommended\) Add UMLS access rights](#page-2-0)
- [Process documents using cTAKES](#page-3-0)
	- <sup>o</sup> [CAS Visual Debugger \(CVD\)](#page-3-1)
	- <sup>o</sup> [Collection Processing Engine \(CPE\)](#page-6-0)
- [Next Steps](#page-9-0)

#### **cTAKES 3.2 Links**

[Apache cTAKES website](http://ctakes.apache.org/) (including [downloads\)](http://ctakes.apache.org/downloads.cgi)

Documentation:

- A [pamphlet/manual](https://cwiki.apache.org/confluence/download/attachments/44302415/cTAKES.Hackphlet.3.2.2.pdf?version=1&modificationDate=1489080729000&api=v2) on cTAKES basics
- [cTAKES 3.2 Main Wiki page](https://cwiki.apache.org/confluence/display/CTAKES/cTAKES+3.2)
- [cTAKES 3.2 User Install Guide](#page-0-2)
- [cTAKES 3.2 Developer Install Guide](https://cwiki.apache.org/confluence/display/CTAKES/cTAKES+3.2+Developer+Install+Guide)
- [cTAKES 3.2 Component Use Guide](https://cwiki.apache.org/confluence/display/CTAKES/cTAKES+3.2+Component+Use+Guide)
- [cTAKES 3.2 Dictionaries and Models](https://cwiki.apache.org/confluence/display/CTAKES/cTAKES+3.2+Dictionaries+and+Models)
- [Documentation Conventions](https://cwiki.apache.org/confluence/display/CTAKES/Documentation+Conventions)

These instructions are for end users. With these instructions you can install Apache cTAKES, configure it, and use it to process text (typically text associated with a medical record). If you were planning to expand, change, or modify the code within cTAKES, refer to the cTAKES 3.2 Developer Install [Guide](https://cwiki.apache.org/confluence/display/CTAKES/cTAKES+3.2+Developer+Install+Guide).

These instructions will cover installation and a test of the main product including trained models for sentence detection and tagging parts of speech, dictionaries from a subset of the UMLS, the LVG resource, etc. Optional components are described in the [Component Use Guide.](https://cwiki.apache.org/confluence/display/CTAKES/cTAKES+3.1+Component+Use+Guide)

Once you have finished installing cTAKES and its separately-bundled resources, you will be able to see what cTAKES is capable of.

## <span id="page-0-0"></span>**Prerequisites**

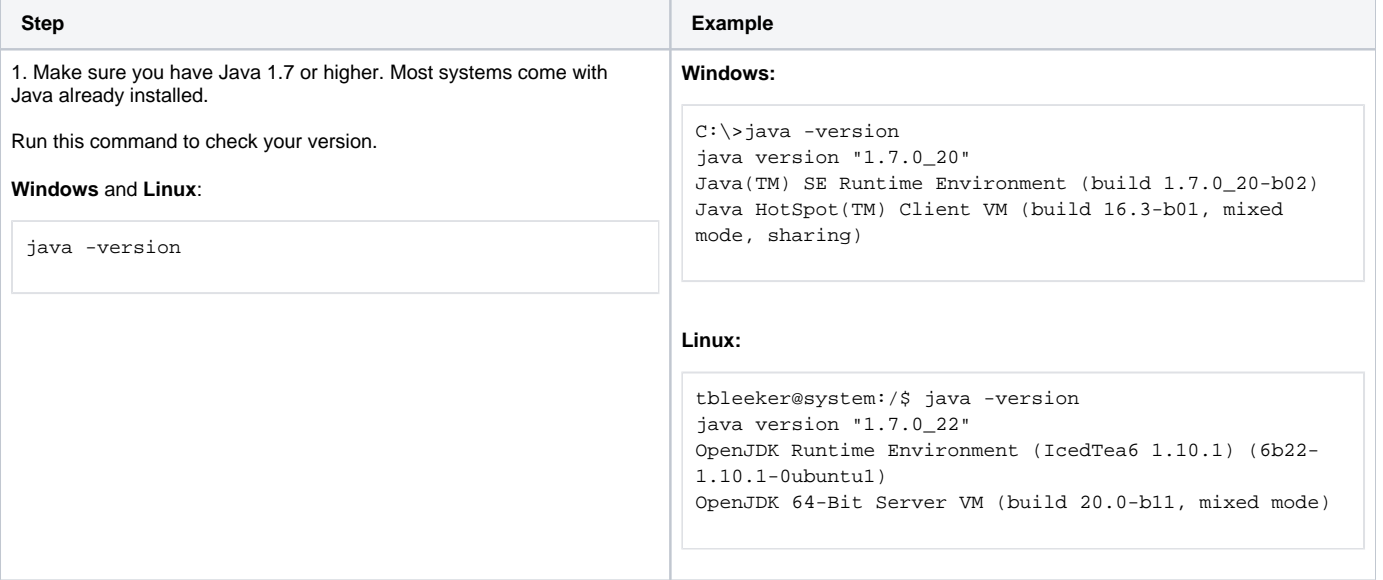

### <span id="page-0-1"></span>Install cTAKES

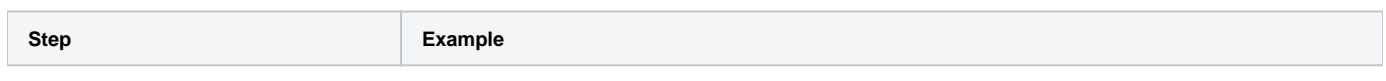

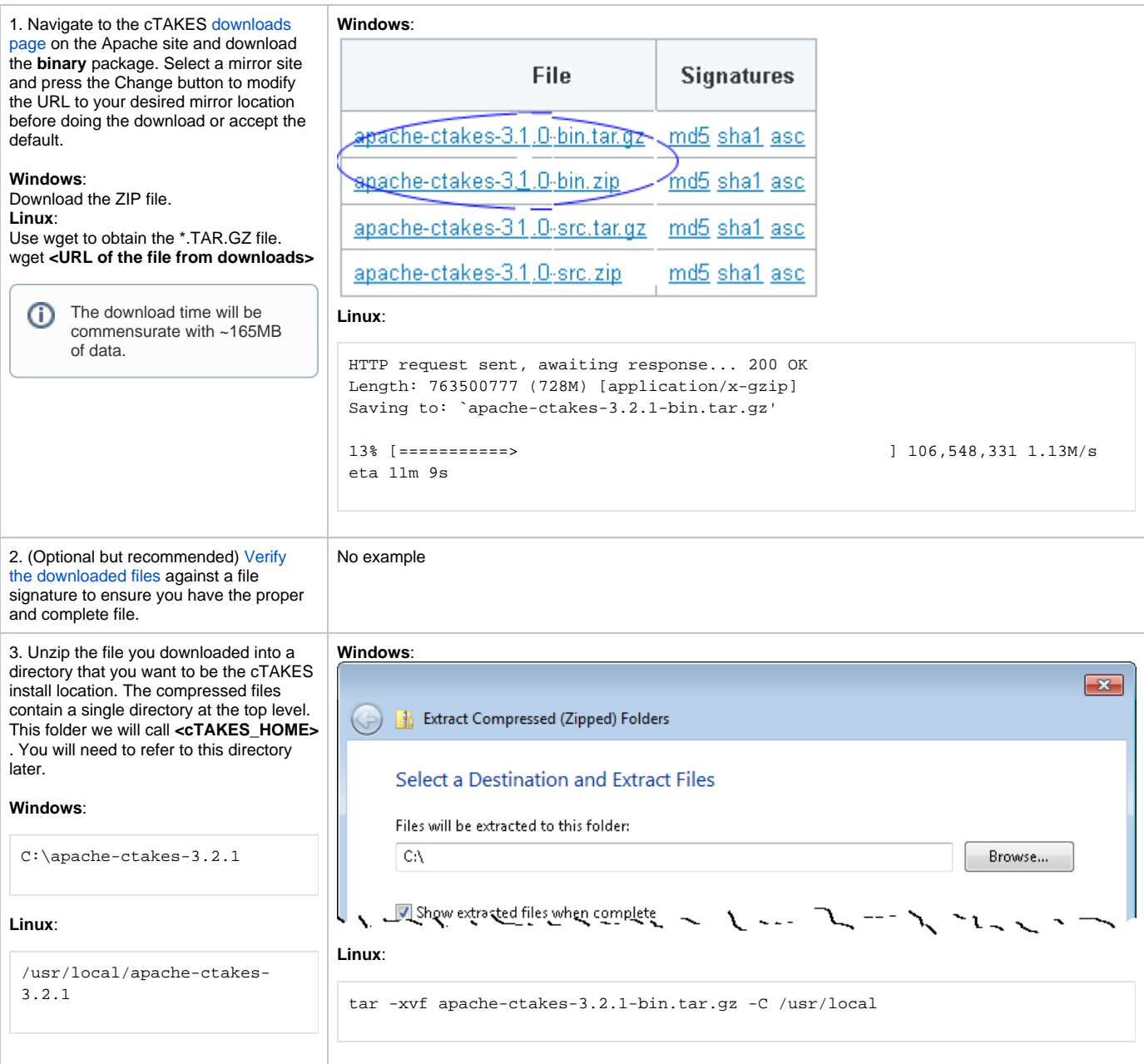

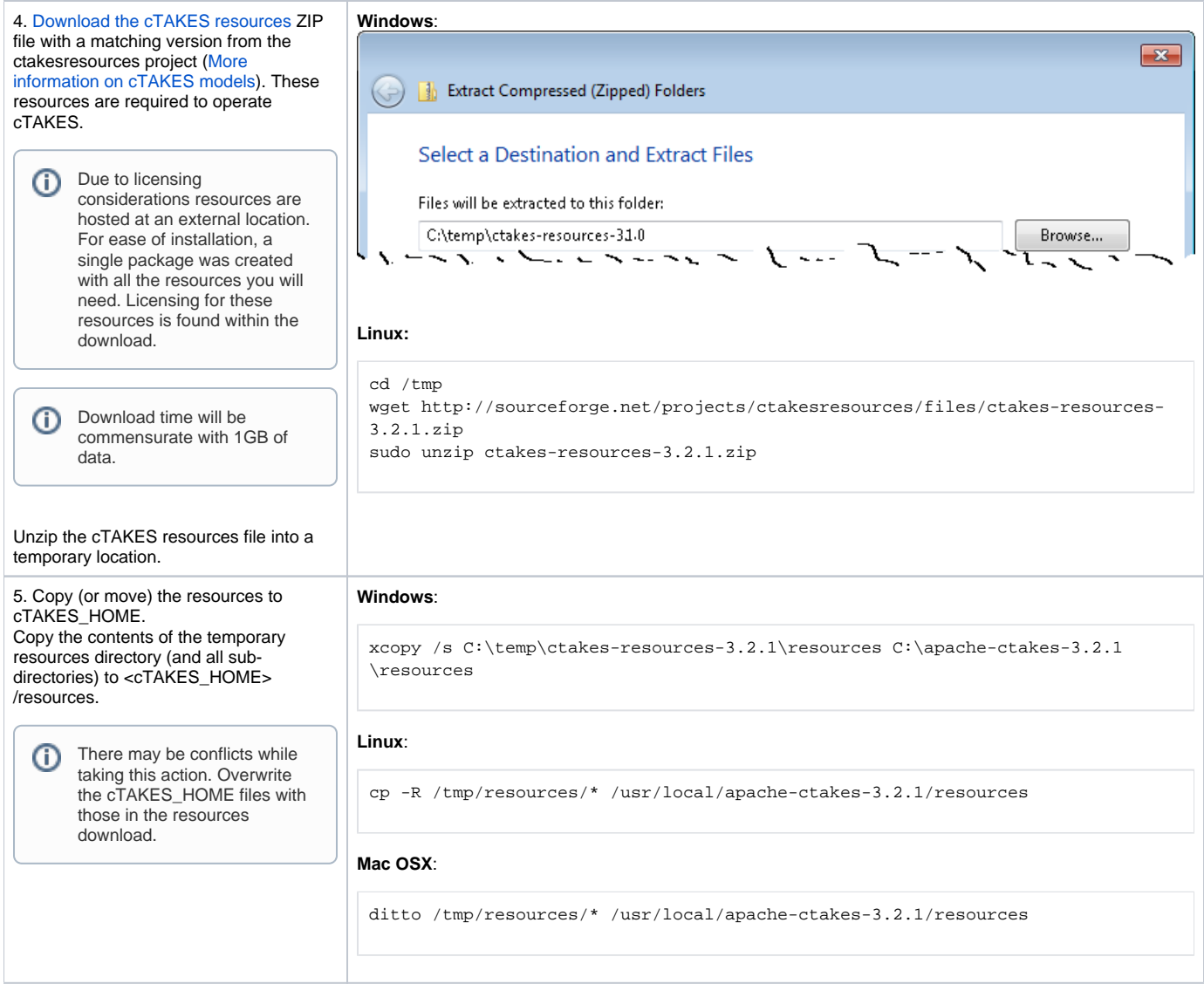

## <span id="page-2-0"></span>(Recommended) Add UMLS access rights

In the initial setup cTAKES will recognize only few sample concepts in text. If you wish to perform named entity recognition or concept identification for anything other than these few words, you will need to 1) obtain the rights to use UMLS resources 2) add those credentials to cTAKES, and 3) use an aggregate that makes use of those UMLS resources. If you don't, cTAKES will work but won't recognize much.

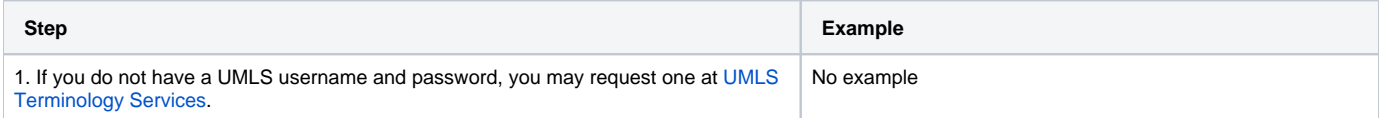

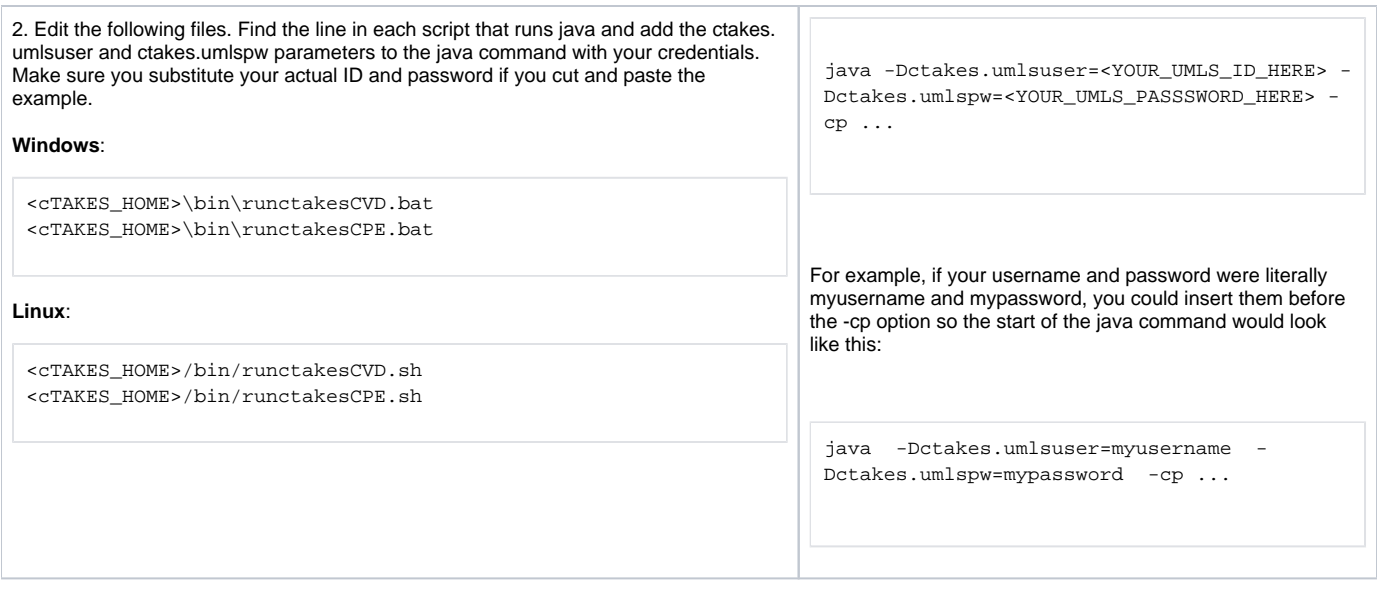

## <span id="page-3-0"></span>Process documents using cTAKES

This version allows you to test most components bundled in cTAKES in two different ways:

- 1. Using the bundled UIMA CAS Visual Debugger (CVD) to view the results stored as XCAS files or run the annotators
- 2. Using the bundled UIMA Collection Processing Engine (CPE) to process documents in cTAKES\_HOME/testdata directory

You will need a windowing environment on Linux to run these tools.

## <span id="page-3-1"></span>**CAS Visual Debugger (CVD)**

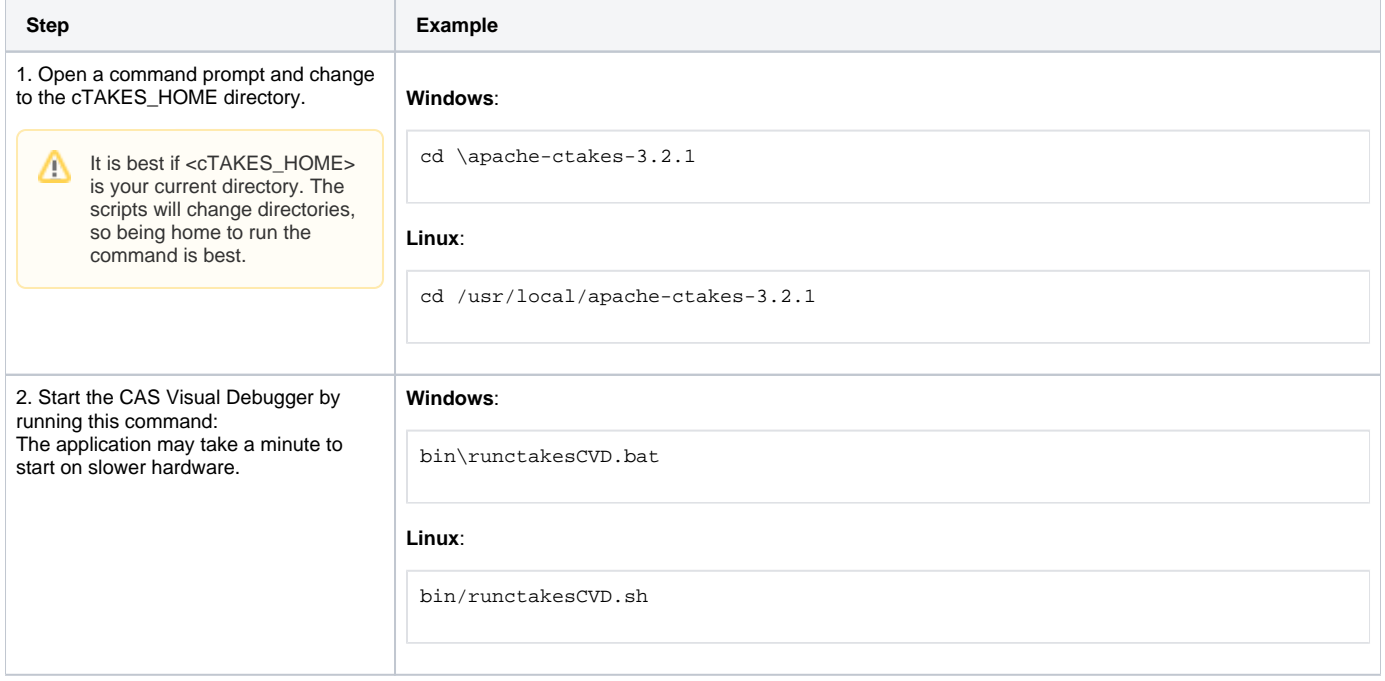

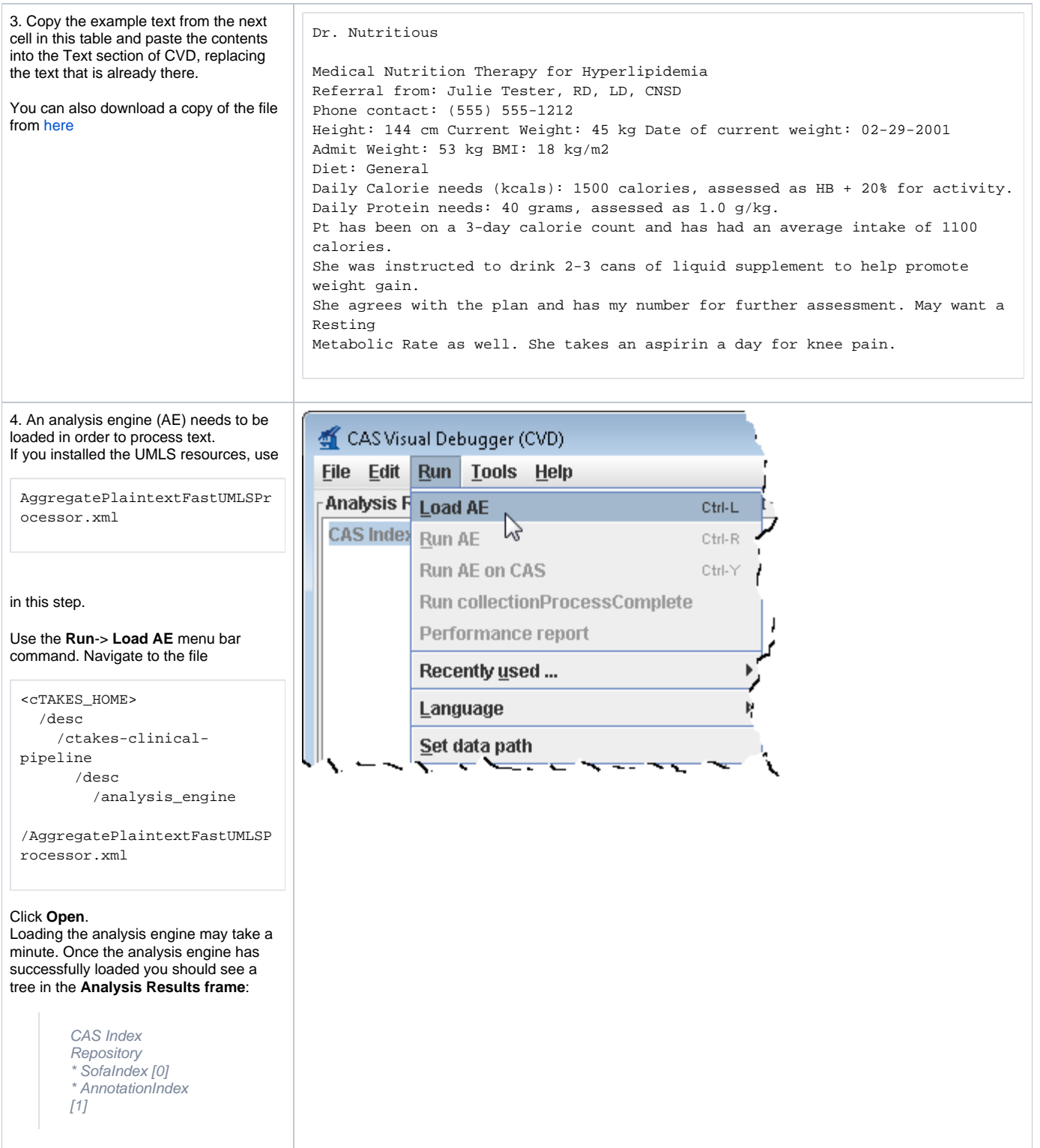

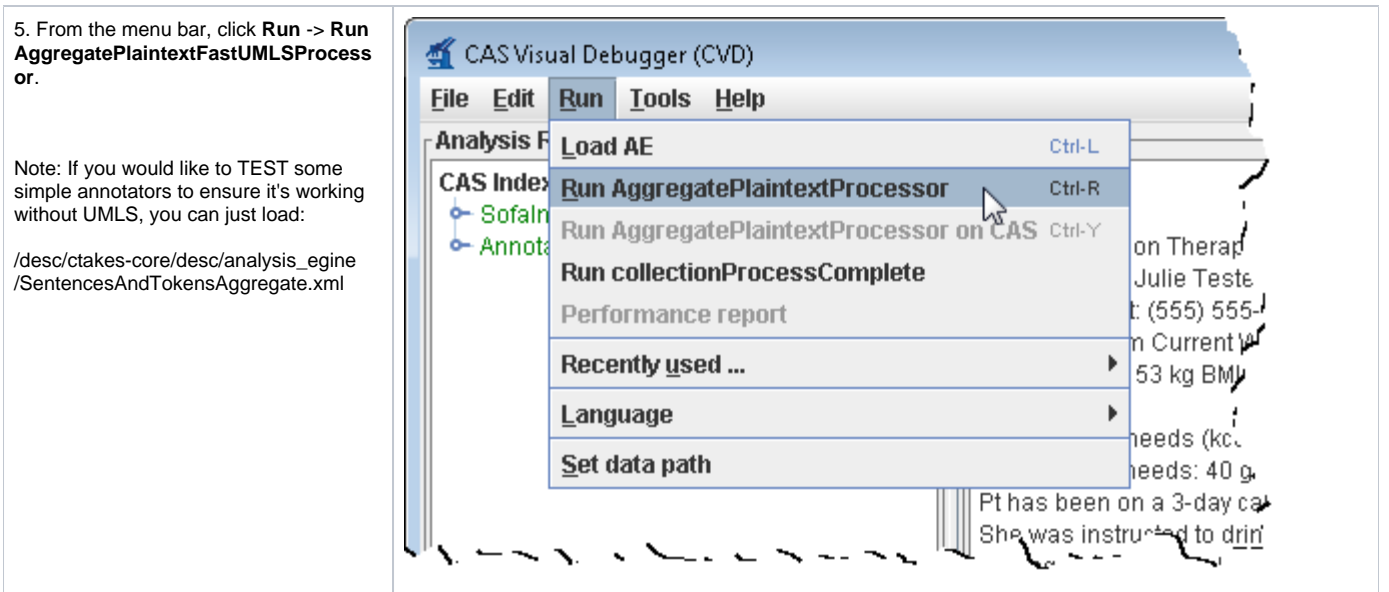

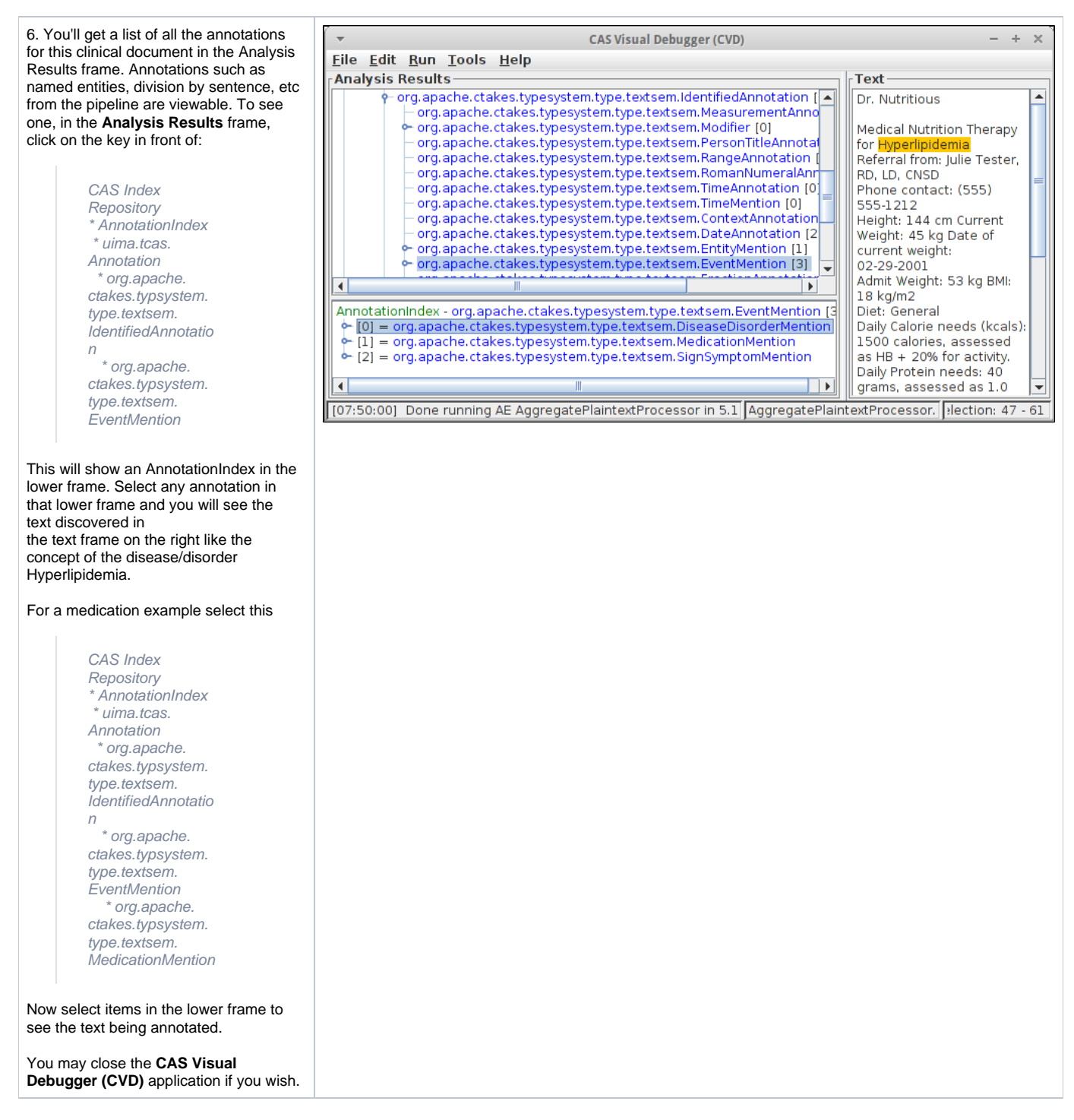

## <span id="page-6-0"></span>**Collection Processing Engine (CPE)**

Λ

**Step Example**

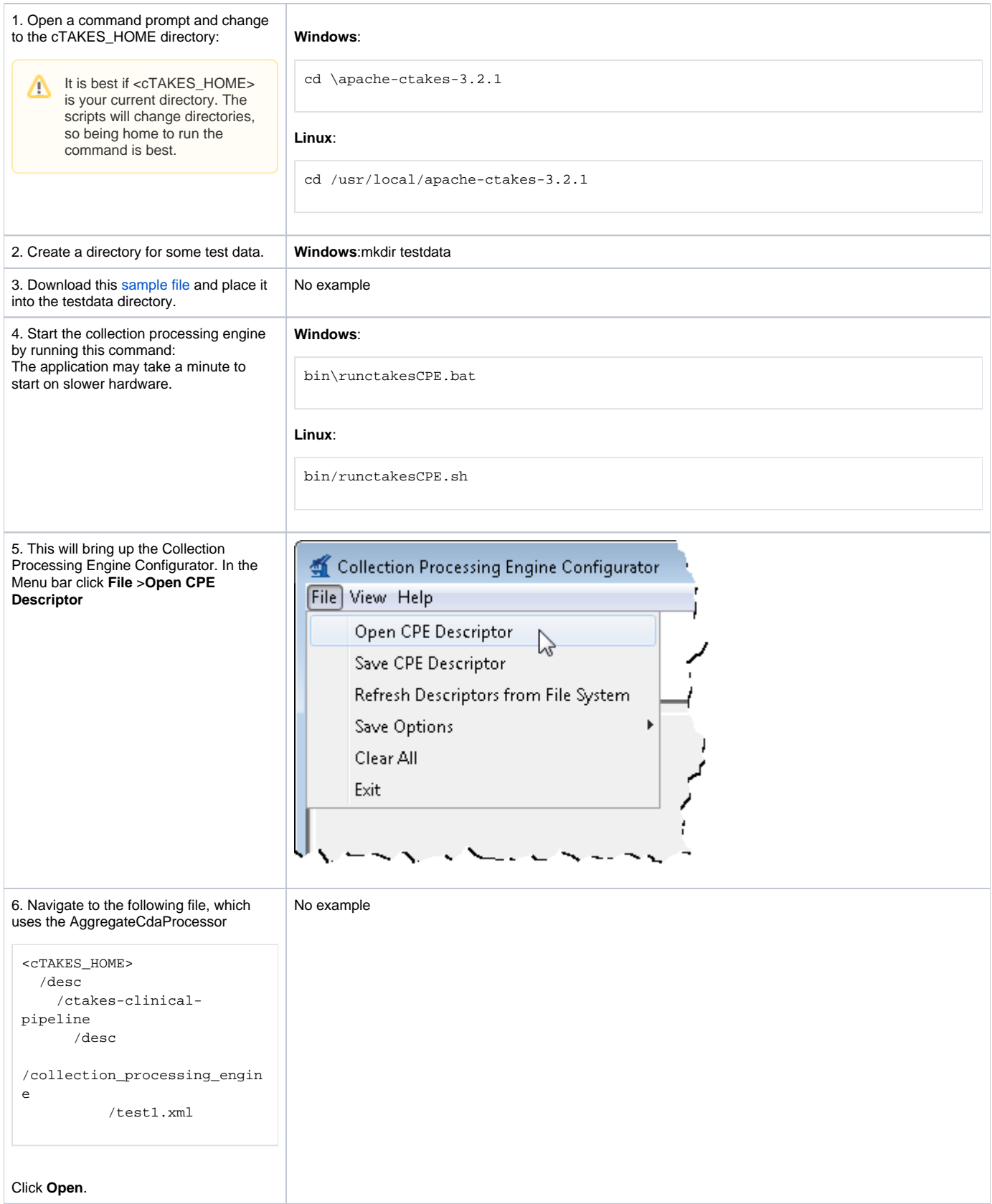

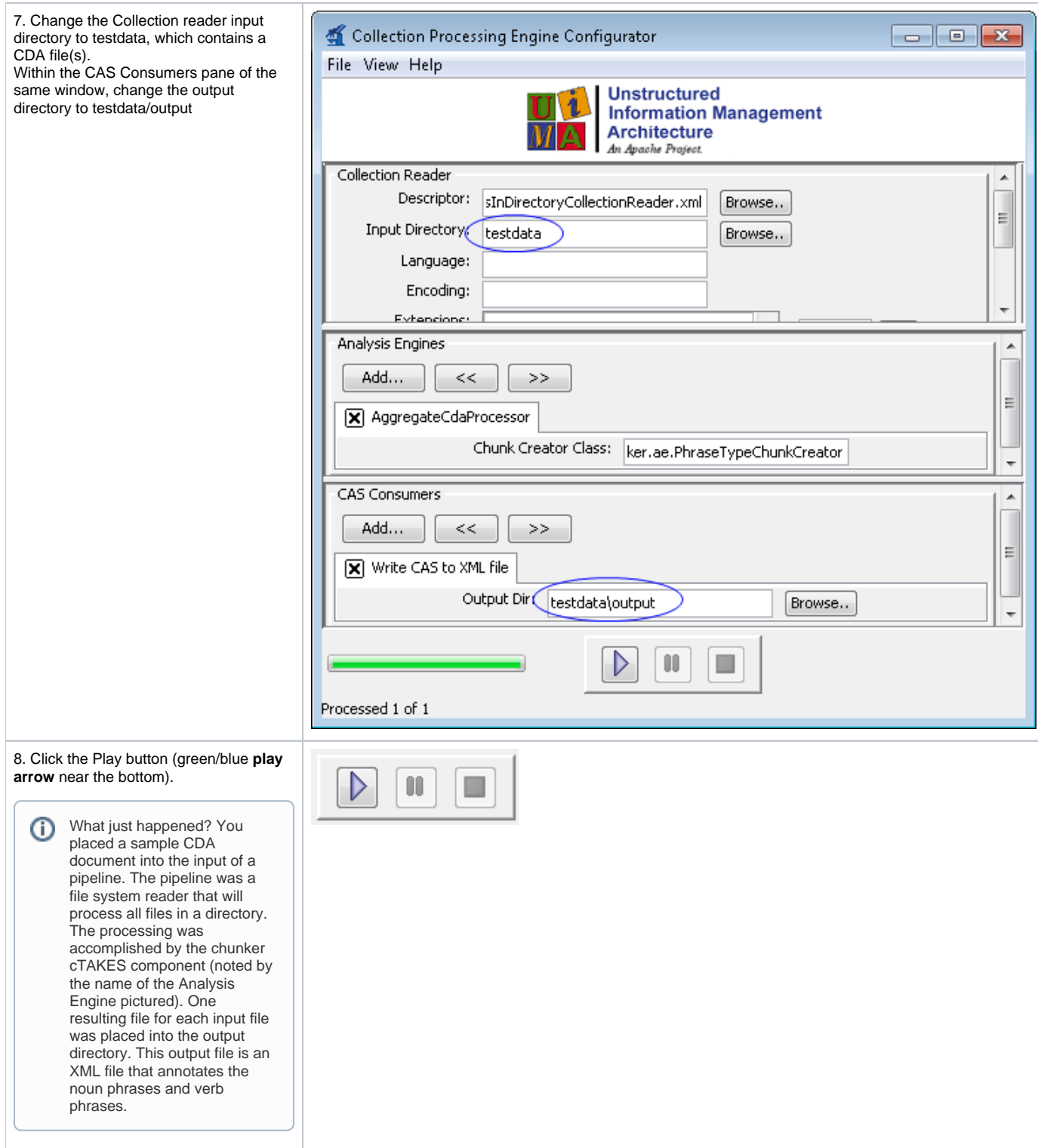

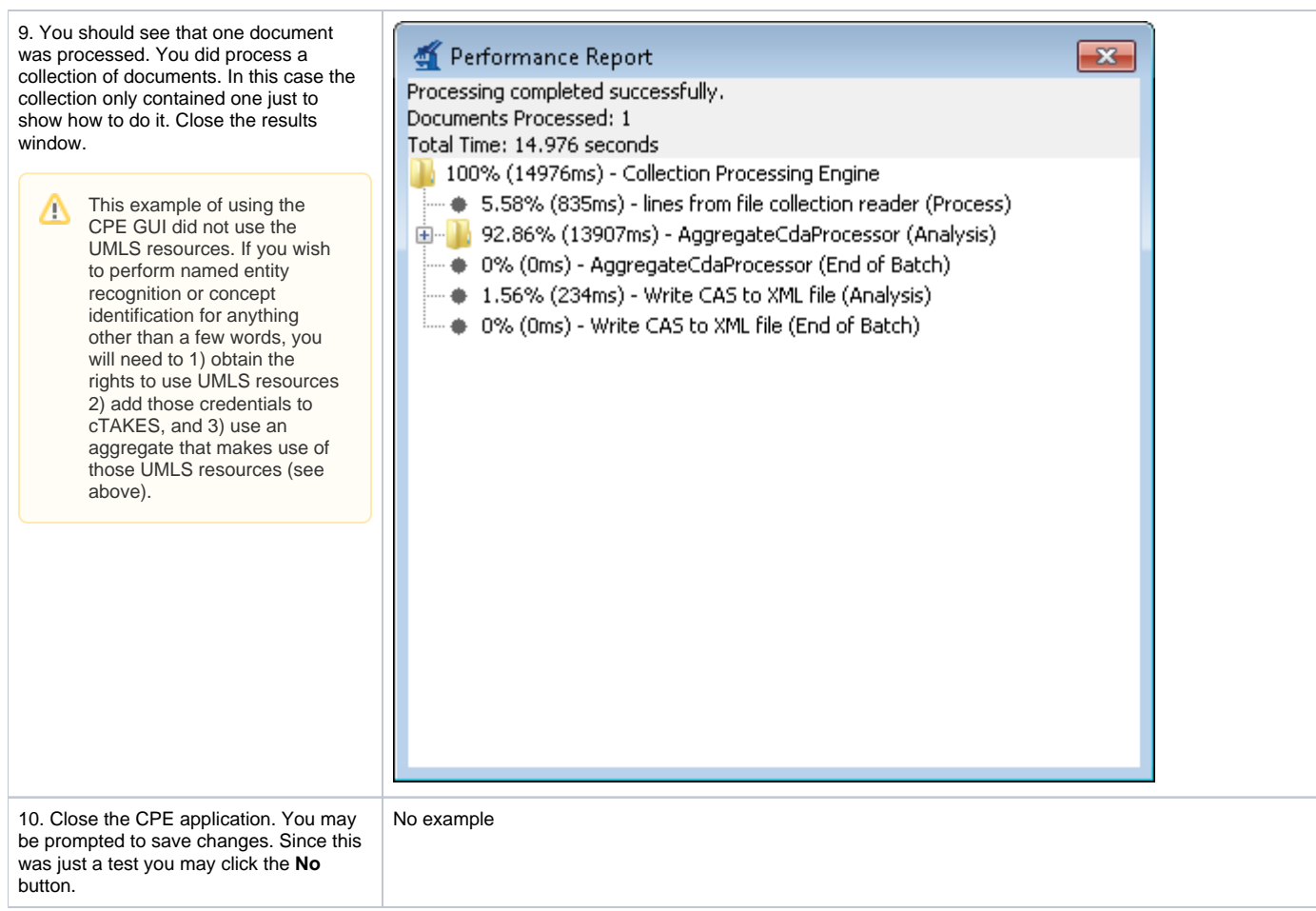

Using the same CVD and CPE programs in the manner described above, you can test all the other components. The analysis engines and collection processing engines shipped with cTAKES for some of the annotators are described in the following table.

⊕ cTAKES 3.1 binary distributions did not include test data. Loading the CPE descriptors into the CPE tool will require resetting the input and output directories. Test files could be obtained from the [cTAKES 2.5 release binary distribution.](https://wiki.nci.nih.gov/display/VKC/cTAKES+2.5+User+Install+Instructions) Look for a testdata directory in cTAKES\_HOME.

<span id="page-9-0"></span>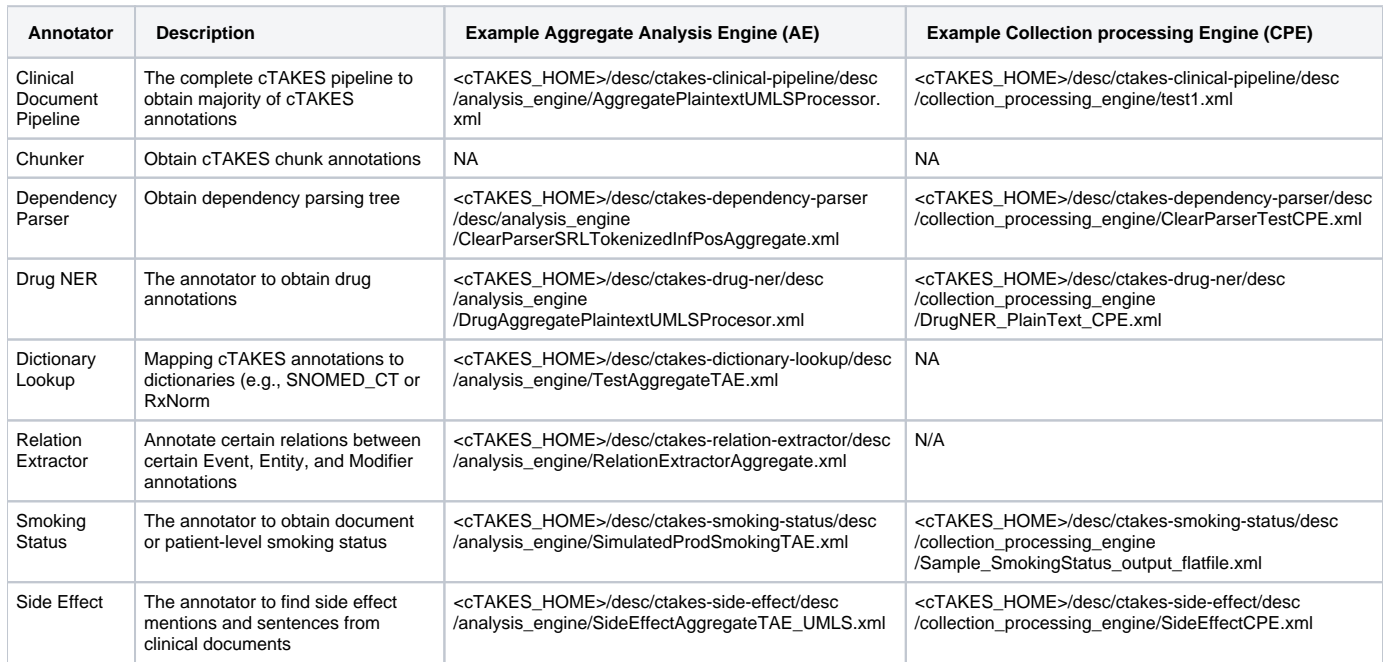

## Next Steps

The [cTAKES 3.1 Component Use Guide](https://cwiki.apache.org/confluence/display/CTAKES/cTAKES+3.1+Component+Use+Guide) will help you to understand, in great detail, each of the cTAKES components that have been installed. In some cases you can learn how to improve the components.

Also, before you go on to process text in production, you will want to consider <u>dictionaries</u> and <u>models</u>. If you did not obtain the rights yet to the UMLS resources and models, you will want to do so. Be aware, the models have been trained on data that may not match your data well enough to be effective. In some cases you might want to [modify the dictionaries and train models](https://cwiki.apache.org/confluence/display/CTAKES/cTAKES+3.1+Dictionaries+and+Models) using your own data.